# **ENVIO LIQUIDACIÓN HACIENDA 2021**

## Página web de acceso:

### https://www.hacienda.gob.es/es-

ES/Areas%20Tematicas/Administracion%20Electronica/OVEELL/Paginas/CapturaLiquidaciones.aspx

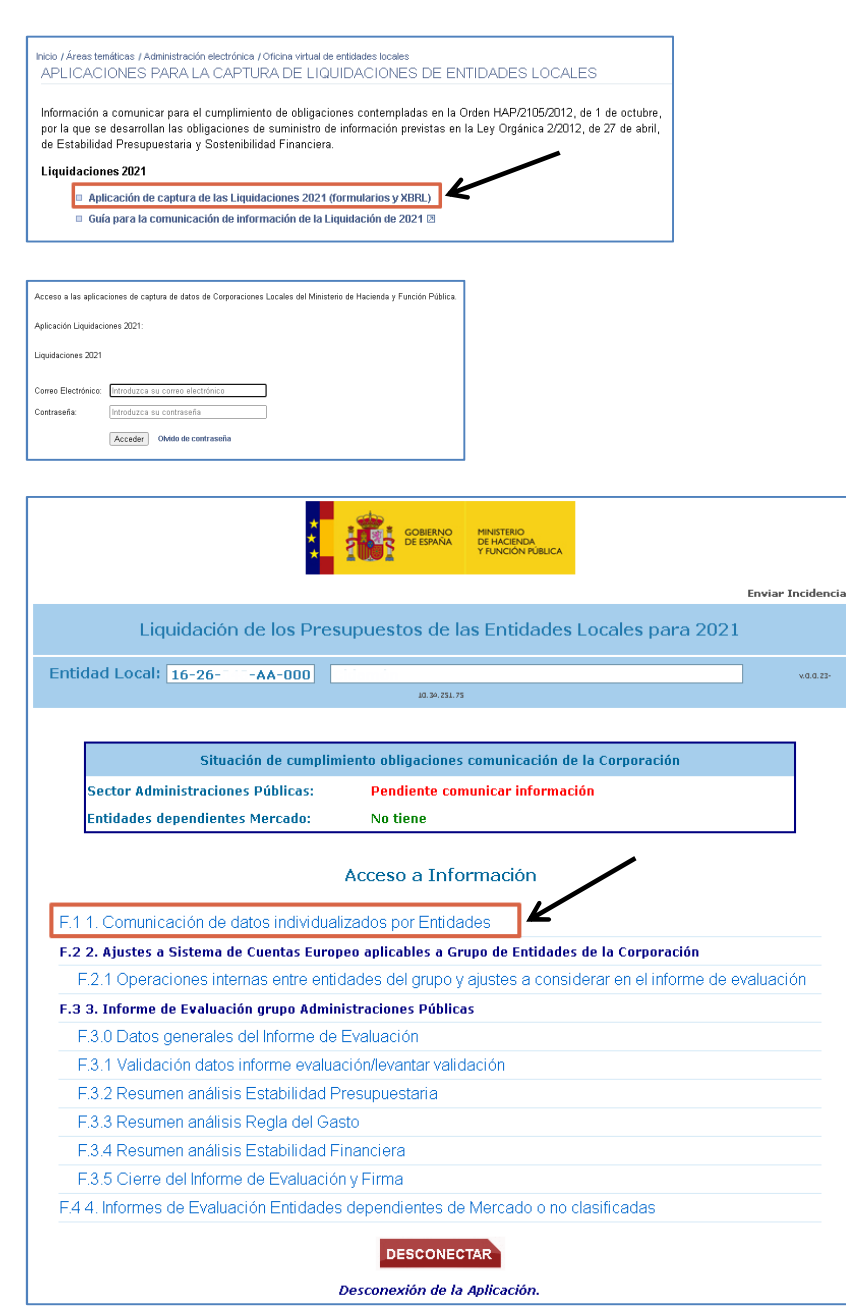

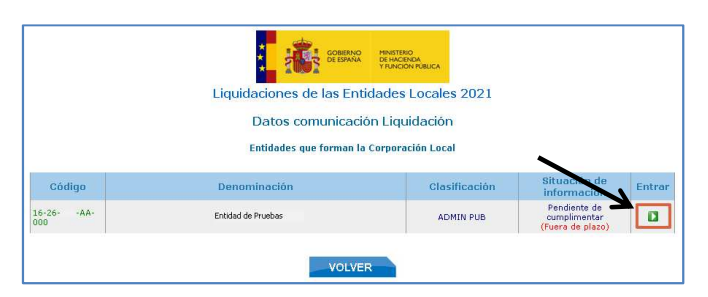

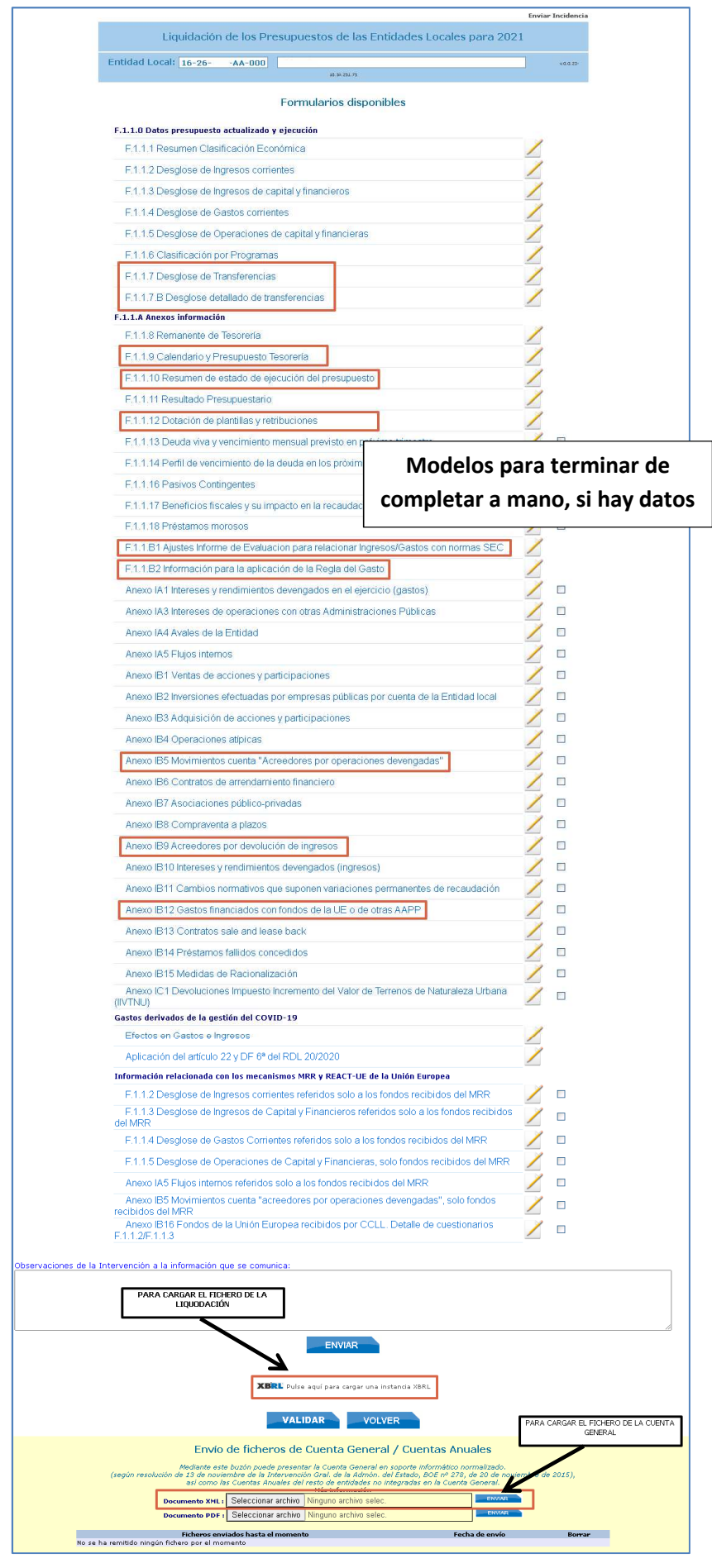

Completar la información de estos epígrafes con los datos desde el programa de contabilidad

## - **F.1.1.7. Desglose de Transferencias**

Comprobar que aparezca rellenado con estos artículos o conceptos:

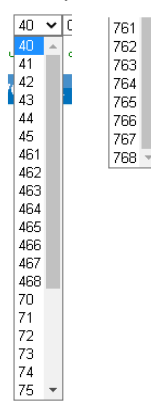

#### - **F.1.1.7.B Desglose detallado de transferencias**

Rellenar los capítulos de gastos 4 y 7 de las siguientes clasificaciones económicas:

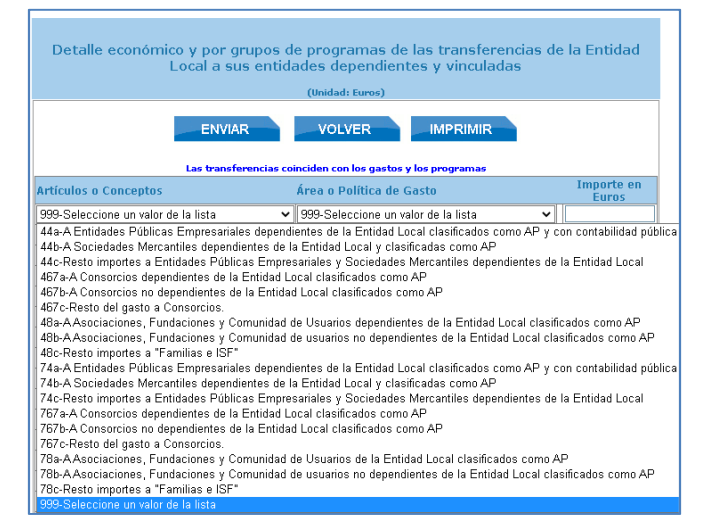

#### - **F.1.1.9. Calendario de Presupuestos Tesoreria**

Para rellenar el modelo se puede generar el Excel de la ejecución del 4 trimestre

- **F.1.1.10 Resumen de estado de ejecución de presupuesto**  Para rellenar el modelo se puede generar el Excel de la ejecución del 4 trimestre
- **F.1.1.12 Dotación de platillas y retribuciones**  Rellenar con el capítulo 1 de gastos de personal
- **Anexo IB5. Movimientos cuenta "Acreedores por operaciones devengadas"**  Desde el programa de contabilidad: Cierre / Listados / Listado de acreedores pendientes de aplicar a presupuesto
- **Anexo IB9. Acreedores por devoluciones de ingresos**  Desde el programa de contabilidad: Cierre / Listados / Devoluciones de ingresos